## **ArcMap** 标注管理器 **Label Manager** 使用指南

GIS 空间站整理发布 更多资源请访问 [http://www.gissky.net](http://www.gissky.net/)

"标注管理器"可让您创建和管理地图中的标注分类。还允许您查看和更改地图中所有标注分类的标注属性,而无需反复 访问图层的属性对话框。

Maplex 标注引擎使用与标准标注引擎相同的"标注管理器",同时添加了在标准标注用户界面中没有的新的标注放置选 项和功能。

您可以通过为标注分类指定名称或从图层的符号系统创建标注分类为地图中的图层创建标注分类。创建标注分类后, 通过右键单击该列表中的标注分类并使用快捷菜单中的命令,可以删除或重命名标注分类,或复制标注分类的参数并 将其粘贴到另一个分类中。

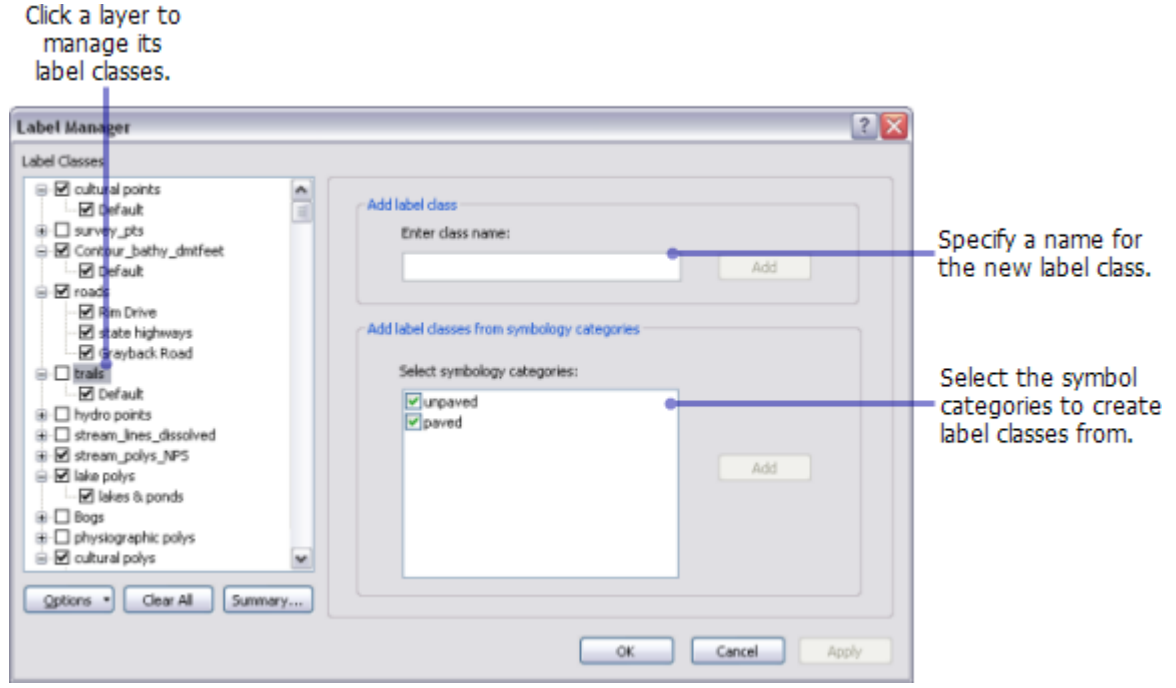

在列表中选择标注分类时,可以查看和修改标注属性。

下图显示了启用"标准标注引擎"的"标注管理器":

GIS 空间站整理,更多资源请访问 http://www.gissky.net

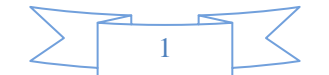

Click a layer to manage its label classes.

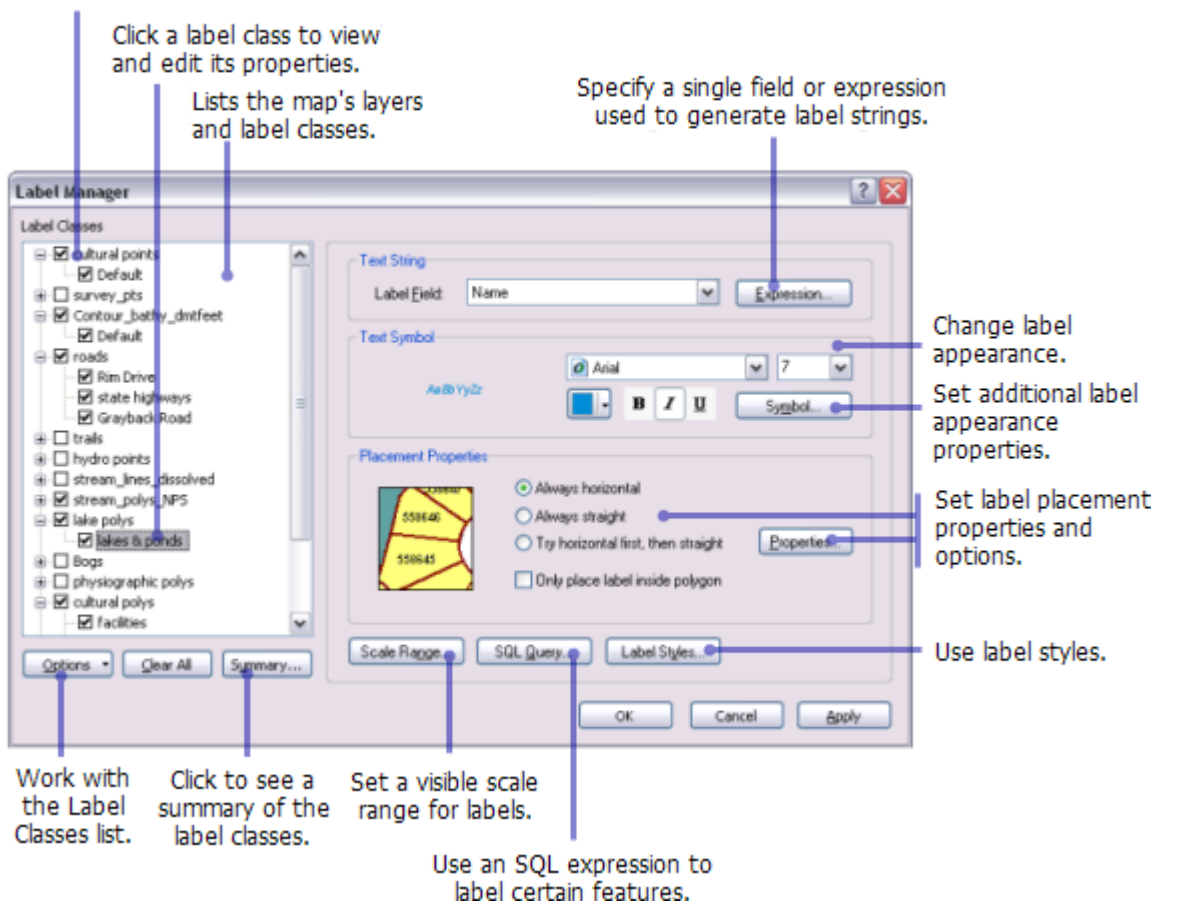

下图显示了启用"Maplex 标注引擎"的"标注管理器"。唯一的变化就是放置属性框, 它通过 Maplex 标注引擎参数启用。

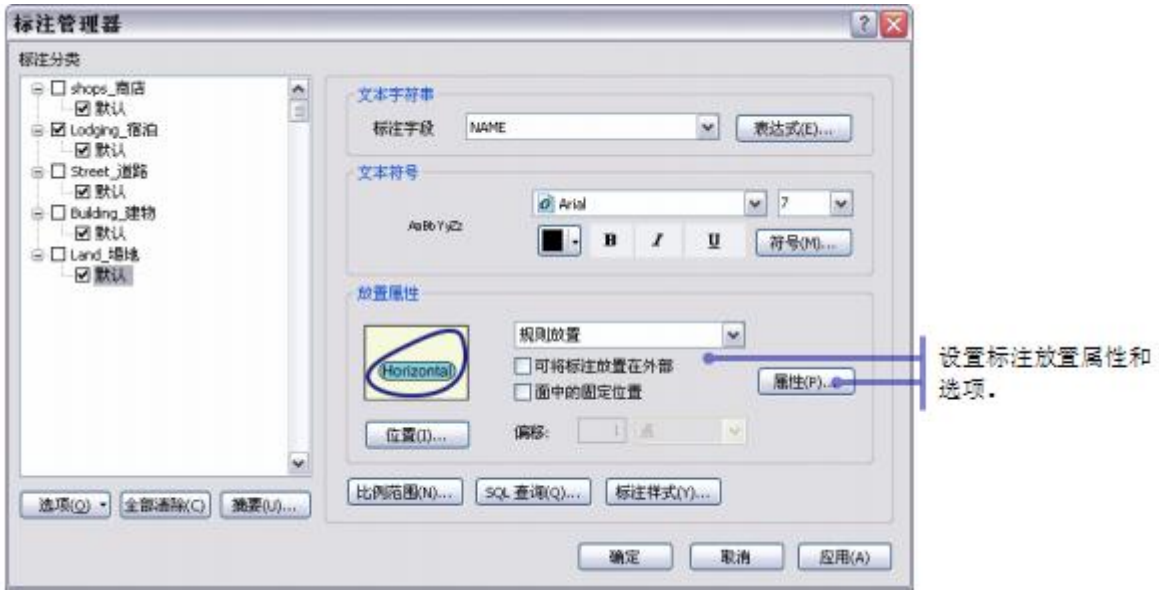

## 步骤**:**

1. 在标注工具条上单击标注管理器按钮

GIS 空间站整理,更多资源请访问 http://www.gissky.net

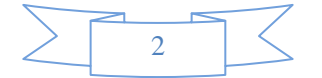

- 2. 选中想要标注的图层旁边的方框。 (可选)选择该图层并创建图层分类。
- 3. 选择图层下方的标注分类。
- 4. 单击标注字段下拉箭头并单击要用作标注的属性字段。 也可为标注分类设置任何其他标注放置参数。
- 5. 单击确定。

(本文由 GIS 空间站整理,原始文章来源 ESRI 官网。)

## **GIS** 空间站栏目列表**:**

- 栏目 [新闻资讯](http://www.gissky.net/news/) [技术文章](http://www.gissky.net/article/) [资料下载](http://www.gissky.net/soft/) [论文中心](http://www.gissky.net/paper/) [求职招聘](http://www.gissky.net/qzzp/) [遥感专栏](http://www.gissky.net/rs/) [地图频道](http://www.gissky.net/map/)
- 软件 [ArcGIS](http://www.gissky.net/article/arcgis/) [TopMap](http://www.gissky.net/article/topmap/) [MapInfo](http://www.gissky.net/article/mapinfo/) [WebGIS](http://www.gissky.net/article/webgis/)
- **ESRI** [ArcGIS](http://www.gissky.net/Article/arcgis/arcgisapp/) 应用 [开发](http://www.gissky.net/Article/arcgis/ao/) [ArcIMS](http://www.gissky.net/Article/arcgis/arcims/) [Server](http://www.gissky.net/Article/arcgis/arcserver/) [ArcSDE](http://www.gissky.net/Article/arcgis/arcsde/)
- 技术 [遥感](http://www.gissky.net/article/rs/) [全球定位系统](http://www.gissky.net/article/gps/) [地理信息](http://www.gissky.net/article/gisjs/) [测绘](http://www.gissky.net/article/ch/)
- 下载 [电子书](http://www.gissky.net/soft/dzsj/) GIS [资源](http://www.gissky.net/soft/giszy/) [共享软件](http://www.gissky.net/soft/gxrj/)
- 论文 [GIS](http://www.gissky.net/paper/GISPaper/) [遥感](http://www.gissky.net/paper/RSPaper/) [GPS](http://www.gissky.net/paper/GPSPaper/) [摄影测量](http://www.gissky.net/paper/sycl/) [测绘工程](http://www.gissky.net/paper/chgc/)
- 地图 [中国地图](http://www.gissky.net/map/) [卫星地图](http://ditu.gissky.net/) [历史地图](http://www.gissky.net/map/historymap.htm) [地图下载](http://www.gissky.net/map/mapdown.htm) [省情地图](http://www.gissky.net/map/shengmap.htm)

GIS 空间站整理,更多资源请访问 http://www.gissky.net

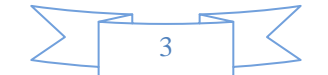